# Wel of niet hoog in Google?

Deel 2 - Kwaliteits linkpartners vinden

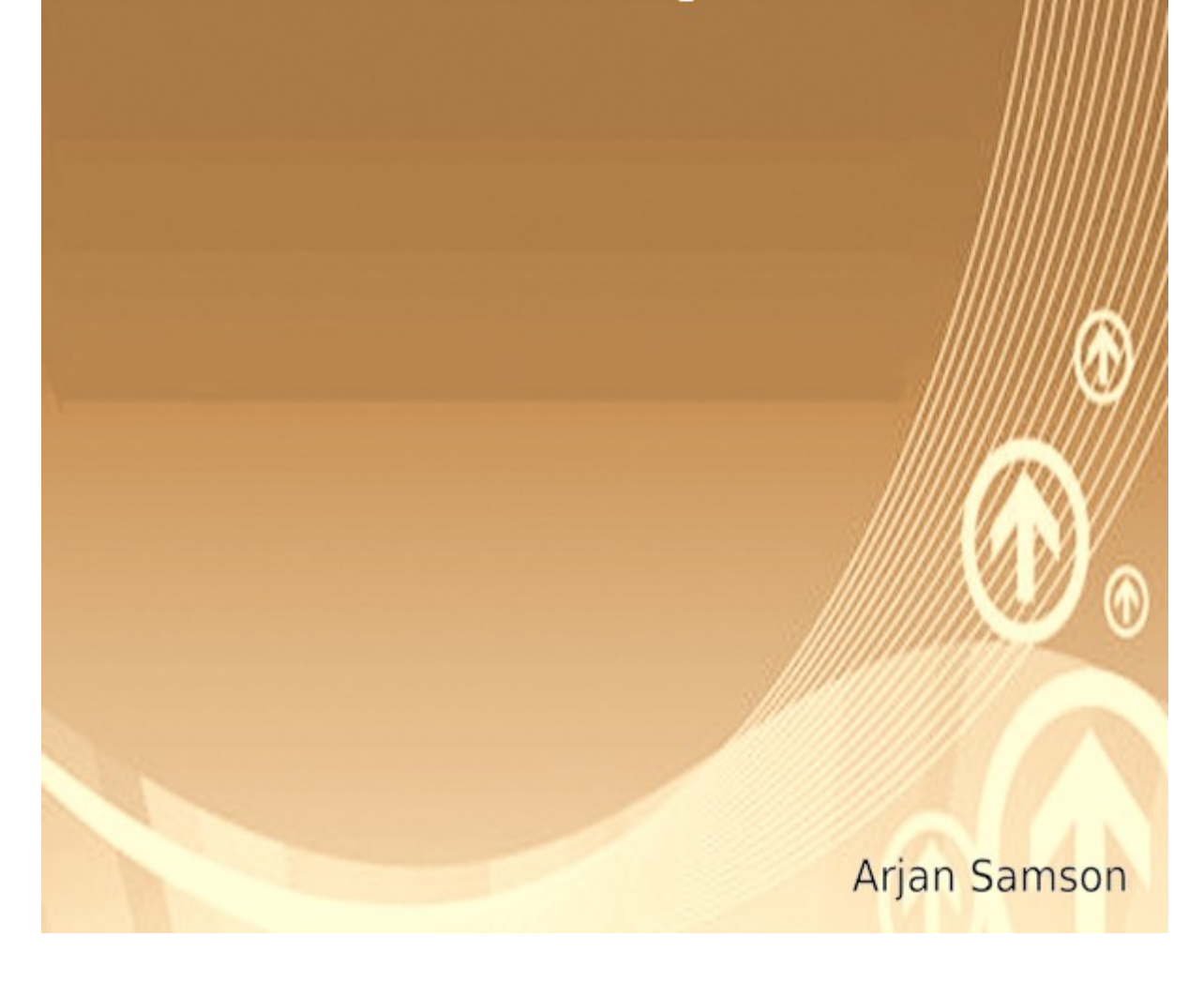

Dit is versie 2.0 Klik **hier** om de nieuwste upgrade van dit e-book gratis te downloaden.

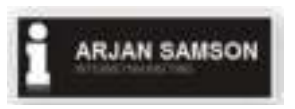

#### **Kwaliteitlinks verkrijgen in vier stappen.**

Inkomende links verbeteren uw resultaten in Google. In principe zijn alle links van andere websites naar uw website welkom. De kwaliteit van links loopt echter uiteen. Hoe hoger de kwaliteit van een link, hoe positiever het effect op uw zoekresultaten in Google.

In dit e-book vertel ik hoe u eenvoudig in vier stappen de hoogste kwaliteit links kunt realiseren naar uw website.

**Stap 1** Linkpartnerpagina aanmaken

**Stap 2** Concurrentie analyse

**Stap 3** Schrijf een overtuigende e-mail

**Stap 4** Overzicht maken

#### **Stap 1. Linkpartnerpagina aanmaken**

Maak een aparte pagina aan op uw website waarop u links kunt plaatsen naar toekomstige linkpartners. Zorg ervoor dat de bezoeker deze pagina kan vinden.

#### **Stap 2. Concurrentie analyse**

Websites van uw concurrenten die hoog in Google staan gepositioneerd hebben vaak goede inkomende links die van grote waarde voor uw website kunnen zijn. Deze kwaliteit links kunt u via concurrerende websites eenvoudig opsporen.

# Ga als volgt te werk:

Zoek in Google met een zoekwoord waarmee u zelf gevonden wilt worden

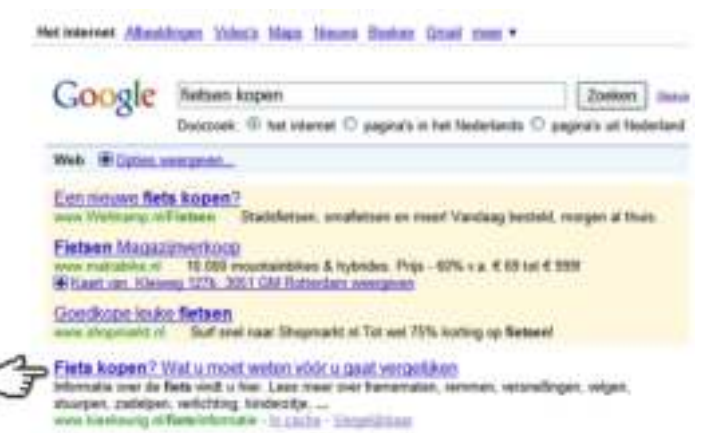

Klik de bovenste link aan uit de gratis zoekresultaten

# Kopieer de url in de browser (Ctrl+C)

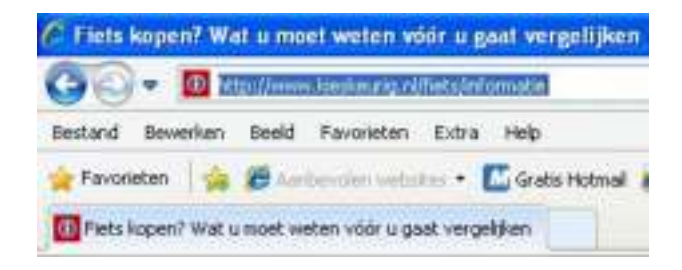

Plak de url van de website in de Backlink check tool (Ctrl+V) Backlink check tool: www.meerbezoekers.org/inkomende-links

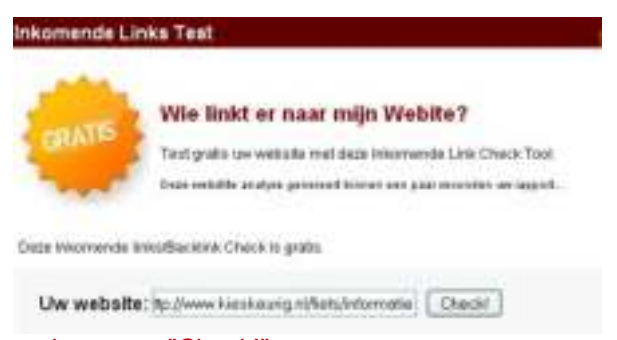

Klik vervolgens op "Check!"

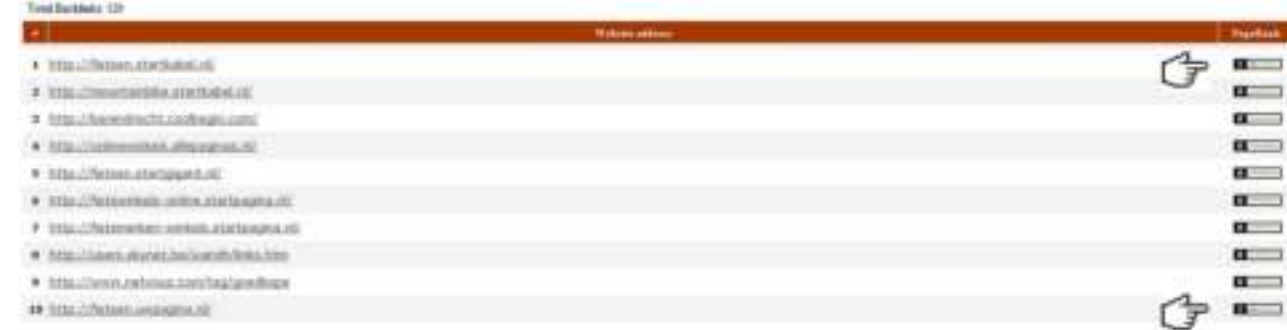

Selecteer de websites met PageRank 1 of hoger uit deze resultaten (0 = laag, 10 = hoog). Links van deze websites hebben in principe extra waarde voor uw resultaten in Google.

Plaats een link naar deze websites op uw linkpartnerpagina en herhaal stap twee met websites op de tweede t/m de tiende positie in Google. Doe dit ook met andere zoekwoorden waarop u gevonden zou willen

worden. Wanneer u de links hebt geplaatst op uw linkpartnerpagina kunt u doorgaan naar stap drie.

#### **Aanvullende informatie bij stap 2**

Met de Backlink check tool kunt u meten hoeveel links een website ongeveer heeft (doorgaans wordt niet het volledige aantal links weergegeven). Tevens kunt u de pagerank van de inkomende links uitlezen. Meer informatie over pagerank kunt u hier vinden: http://meerbezoekers.org/pagerank-berekenen

# **Stap 3. Schrijf een overtuigende e-mail**

# Stel een e-mail op met een verzoek tot link-ruil

Besteed voldoende aandacht aan het schrijven van deze e-mail. Deze e-mail kan doorslaggevend zijn in het besluit van de websitebeheerder om uw link wel of niet te plaatsen. Probeer de e-mail niet te lang te maken.

Vermeld dat u graag zou worden opgenomen op de desbetreffende website en benoem wat deze link-ruil de ander voor meerwaarde oplevert. Bijvoorbeeld aanvullende informatie voor de bezoeker van de website.

Vertel ook dat u alvast een teruglink hebt geplaatst. Dit maakt de kans groter dat de desbetreffende website beheerder uw website zal opnemen. Vermeld tevens de url (www.uwlinkpartnerpagina.nl) van uw linkpartnerpagina zodat de websitebeheerder gemakkelijk zijn link kan vinden op uw website.

Een goede linktekst bevat het zoekwoord waarop u gevonden wilt worden in Google. Verzoek de websitebeheerder de linktekst te vermelden die u aan de link wilt verbinden. Meer informatie over de juiste linktekst aan uw links verbinden kunt u vinden bij stap drie uit mijn e-book: http://arjansamson.nl/ebook/Wel-of-niet-hoog-in-Google.pdf Stuur vervolgens deze e-mail naar naar alle potentiële linkpartners die u op uw linkpartnerpagina hebt geplaatst. Breng zo nodig kleine wijzigingen in de e-mail aan om deze persoonlijker te maken.

# **Beoordeling van uw website**

De websitebeheerders die u hier gaat benaderen zullen in veel gevallen uw website kritisch beoordelen. Zorg ervoor dat de volgende elementen in orde zijn om de kans dat een websitebeheerder uw link plaatst te vergroten:

# • **Vormgeving website**

De kans dat een websitebeheerder een link plaatst naar uw website, is vele malen groter wanneer uw website er goed verzorgd uit ziet.

# • **Waardevolle inhoud**

De kans dat een websitebeheerder een link plaatst naar uw website, is vele malen groter wanneer uw website genoeg waardevolle inhoud bevat.

# • **Relevantie**

De kans dat een websitebeheerder een link plaatst naar uw website, is vele malen groter wanneer uw website relevant is voor de website van de potentiële linkpartner.

# • **Gratis producten / tools / tips**

De kans dat een websitebeheerder een link plaatst naar uw website, is vele malen groter wanneer u op uw website (ook) gratis content aanbiedt zoals handleidingen, e-books, artikelen, handige tools etc.

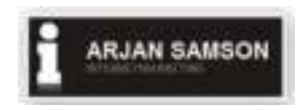

# **Stap 4. Overzicht maken**

Maak een overzicht waarin u noteert welke websites u hebt benaderd. Noteer in dit overzicht welke websites uw link wel of niet hebben geplaatst.

De situatie kan zich voordoen dat een websitebeheerder pas laat reageert vanwege vakantie etc. Laat de links naar websites waarvan de beheerders nog niet hebben gereageerd minimaal twee weken staan op uw linkpartnerpagina. Later kunt u deze websitebeheerders opnieuw benaderen. Wanneer u dan nog geen reactie ontvangt van deze websitebeheerders kunt u deze links eventueel verwijderen van uw pagina.

Waarschijnlijk zullen niet alle websitebeheerders uw link plaatsen. Websitebeheerders die uw link weigeren op te nemen, kunt u direct van uw linkpartnerpagina verwijderen.

# **Copyright**

Bij het samenstellen van dit e-book is de grootste zorg besteed aan de juistheid van de hierin opgenomen informatie. Samson Dienstverlening kan echter niet verantwoordelijk worden gehouden voor enige onjuist verstrekte informatie in dit e-book. Niets uit deze uitgave mag zonder voorafgaande schriftelijke toestemming van Samson Dienstverlening worden gewijzigd. Tegen overtreders zullen altijd juridische stappen worden ondernomen.

Arjan Samson

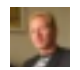